## 关于在线填报"劳务津贴发放"说明

## 校内各单位,全体教职工:

为便于大家统一口径填报劳务津贴发放单,现对有关事项作出如下说明:

1、 各学院在原 052 项目(项目名称:XX 学院办学成本)中进行在职教职工劳务津贴 发放填报时,任务项默认 101,发放项统一选择 106-培训绩效,不再区分 01 类教职工与非 01 类教职工,也不再需分别制单;

非学院在原 052 项目(项目名称: XX 部门办学及服务成本)中进行在职教职工劳务津 贴发放填报时,任务项默认 101, 01 类教职工发放项选择 102-绩效工资(基数 2), 非 01 类 教职工发放项选择 302-非编制人员发放;

2、 在原 059 项目(项目名称: XX 部门/学院校内分配)中进行在职教职工劳务津贴发 放填报时, 01 类教职工任务项选择 101, 发放项选择 102-绩效工资 (基数 2); 非 01 类教职 工任务项选择 101,发放项选择 302-非编制人员发放;

3、 科研项目中进行劳务津贴发放填报时,项目中支出项目组成员的绩效时对应选择发 放项 104-横向科研绩效或者 105-纵向科研绩效,本科生劳务发放项选择 258-本科生劳务, 研究生劳务发放项选择 259-硕士研究生劳务,退休教师与校外人员劳务发放项选择 261-其 他劳务费。

4、 在其他项目进行在职教职工劳务津贴发放填报时,任务项默认 101,01 类教职工发 放项选择 102-绩效工资(基数 2), 非 01 类教职工发放项选择 302-非编制人员发放;

5、 其他劳务津贴发放填报时(包括退休教师、本科生、研究生、校外人员等发放), 本科生发放项选择 258-本科生劳务,研究生发放项选择 259-硕士研究生劳务,退休教师与 校外人员发放项选择 261-其他劳务费;

注: 若老师在实际填报时没有找到以上相对应的发放项, 先联系财务处核算科工作人员 进行添加,联系电话:028-87720142,028-87727869,028-87729680

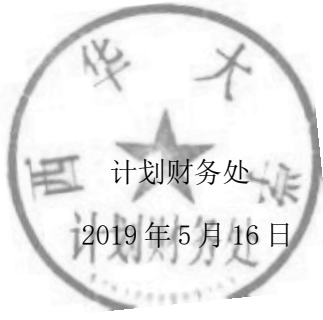